# CA272 Homework Assignment #9

## Combine style sheets and accessibility guidelines to create a photo gallery

#### Step 1:

Select a topic for which you would like to create a photo gallery named "index.html" that displays small versions (called thumbnails) of at least six different photos. When each thumbnail is clicked another page with a larger copy of the photo and some details should be displayed. The detail page should have two links back to the main index page, one through a navigation menu across the top and a second by clicking on the larger image. The main index page should also have a main navigation bar across the top with links to pages that are relevant to your topic. The navigation bar should have a consistent look and feel across the main page as well as the detail pages so any styles used to create the navigation should be saved in a separate CSS file and linked to each page. The main index page can use table or div elements to display the images and should have a separate CSS file for everything except the navigation. The detail pages can also use a table or div to show the larger image and should all share a common CSS file that contains all the styling for those pages except for the navigation bar.

#### Step 2:

When working on large sites it is quite common to keep the types of files in separate folders so it is easy to find and update one file among hundreds or thousands. To simulate that you will be required to create one folder called " css" that will hold all three of your CSS files (the one for navigation, the one for the main index page, and the one for the detail pages), one folder named "\_images" which will

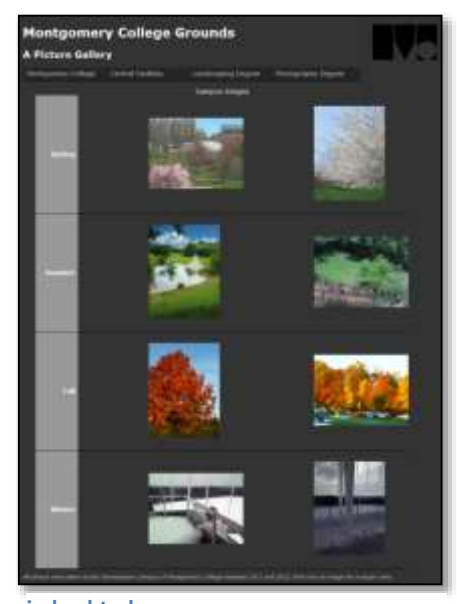

**index.html**

"detail pages" which will hold all of the HTML files that are linked from

hold all of your photos (large and small), and one folder called

the main index page. The main index page should be in the main directory for homework 9, and that should be the only file there, the rest of the files will be in sub-folders. Every link, to a CSS file, to a photo

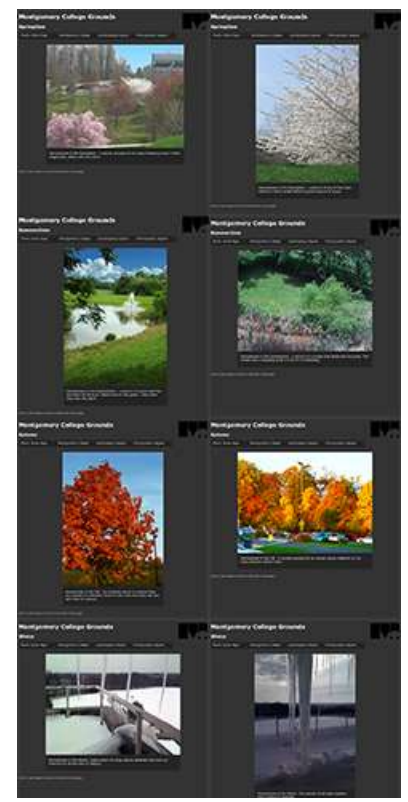

**Detail pages linked to index.html**

or to a HTML file should be a relative link. Some photos of the Germantown campus are provided if you are unable to locate enough photos relating to the topic you chose.

### Step3

Once you have the photo gallery coded and styled you will need to upload all of the files and folders. Be sure to keep the folder structure the same as your working copy or some of the relative links will not work. After posting and proofing the homework, update your main navigation "index.html" file so that I can find your homework assignment.